# 10.1inch HDMI LCD

From Waveshare Wiki

### **Contents**

- **1** 1 [Introduction](#page-0-0)
- 2 [About LCD Version](#page-0-1)
- 3 [User Manual](#page-1-0)
- 4 [Resource](#page-1-1)
	- 4.1 [Driver](#page-1-2)
	- 4.2 [LCD Panel Dimension](#page-1-3)
	- 4.3 [Software](#page-1-4)
	- $\blacksquare$  4.4 [Image](#page-1-5)
	- 4.5 [LCD Panel Dimension](#page-1-6)
- 5 [FAQ](#page-1-7)
- 6 [Anti-Piracy](#page-2-0)
- 7 [Support](#page-2-1)

# <span id="page-0-0"></span>Introduction

10.1inch Resistive Touch Screen LCD, HDMI interface, Designed for Raspberry Pi

[More \(http://www.waveshare.com/10.1inch-hdmi-lcd.htm\)](http://www.waveshare.com/10.1inch-hdmi-lcd.htm)

# <span id="page-0-1"></span>About LCD Version

Since from December 2017, The display of 10.1inch HDMI LCD has been updated to RTD2660 instead of TFP401.

The new version improves the compatibility with various device. New version has 5 Keys on the backside, user could use them to change the brightness and contrast ratio of LCD.

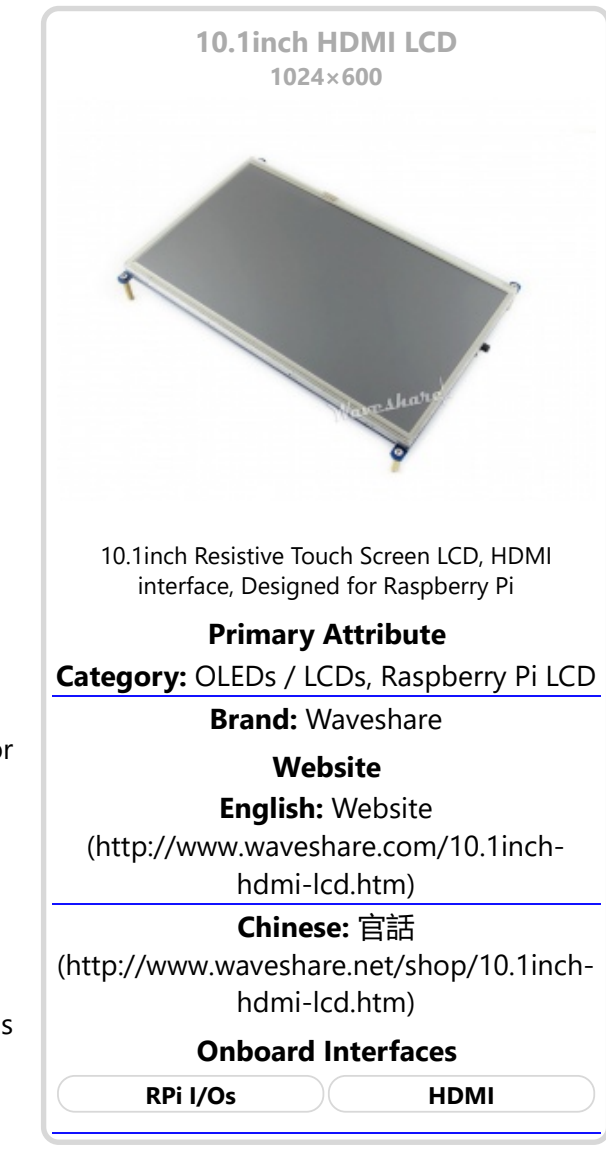

New RTD2660 version could replace the old TFP401 version in most situation. If you want the old version, please kindly contact us. To differentiate these two version, you can refer to the pictures below, the left is the new one, RTD2660 version, and the right is TFP401 version.

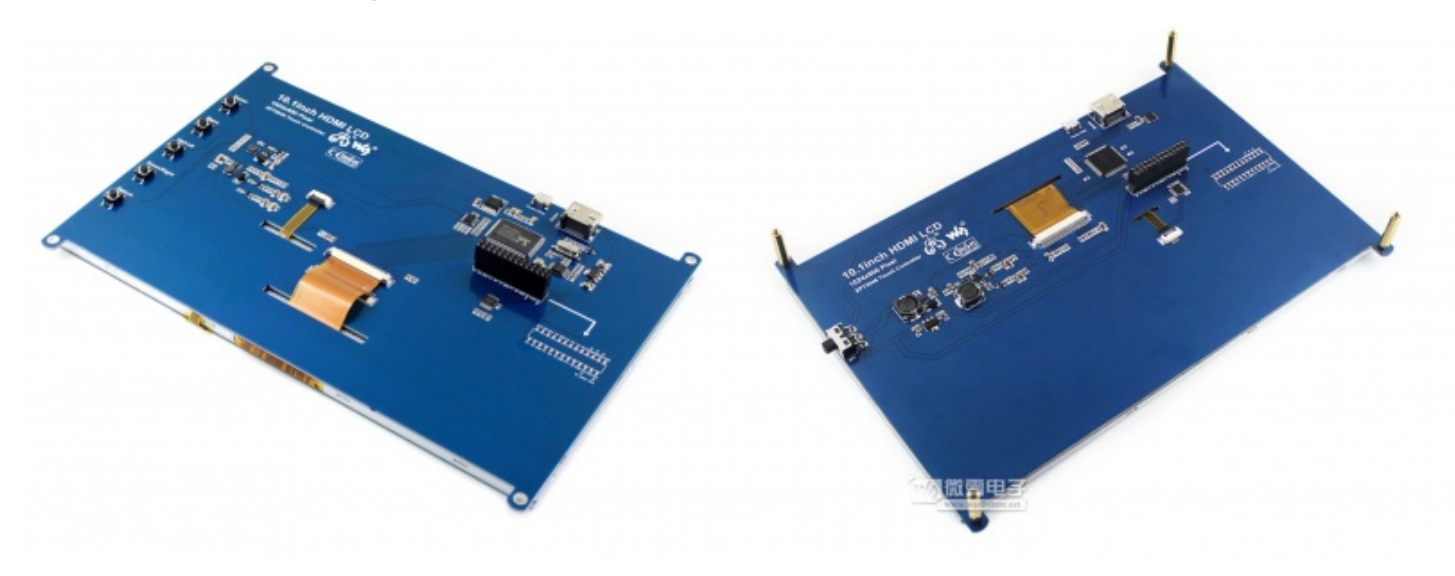

# <span id="page-1-0"></span>User Manual

- [10.1inch HDMI LCD \(Old TFP401 Version\) User Manual](https://www.waveshare.com/wiki/10.1inch_HDMI_LCD_(Old_TFP401_Version)_User_Manual)
- [10.1inch HDMI LCD \(New RTD2660 Version\) User Manual](https://www.waveshare.com/wiki/10.1inch_HDMI_LCD_(New_RTD2660_Version)_User_Manual)

### <span id="page-1-1"></span>Resource

### <span id="page-1-2"></span>**Driver**

If the touch screen doesn't work properly, please install the driver: LCD-show-171219.tar.gz, but not LCD-show-161112.tar.gz.

- [LCD-show-171219.tar.gz \(network connection is required while installing\)](https://www.waveshare.com/wiki/File:LCD-show-171219.tar.gz)
- [LCD-show-161112.tar.gz \(http://www.waveshare.com/w/upload/4/4b/LCD-show-161112.tar.gz\)](http://www.waveshare.com/w/upload/4/4b/LCD-show-161112.tar.gz)

### <span id="page-1-3"></span>LCD Panel Dimension

■ [10.1inch HDMI LCD panel dimension \(http://www.waveshare.com/w/upload/e/e6/10.1inch-hdmi-lcd-panel](http://www.waveshare.com/w/upload/e/e6/10.1inch-hdmi-lcd-panel-dimension.pdf)dimension.pdf)

### <span id="page-1-4"></span>**Software**

- [Panasonic SDFormatter \(http://www.waveshare.com/w/upload/d/d7/Panasonic\\_SDFormatter.zip\)](http://www.waveshare.com/w/upload/d/d7/Panasonic_SDFormatter.zip)
- [Win32DiskImager \(http://www.waveshare.com/w/upload/7/76/Win32DiskImager.zip\)](http://www.waveshare.com/w/upload/7/76/Win32DiskImager.zip)
- [PuTTY \(http://www.waveshare.com/w/upload/5/56/Putty.zip\)](http://www.waveshare.com/w/upload/5/56/Putty.zip)

### <span id="page-1-5"></span>Image

Description: if you felt hard to install driver, try the image with driver pre-installed.

[RPi-101inch-HDMI-LCD-GPIO-Touch-1024x600-Raspbian-171202.7z \(https://drive.google.com/open?](https://drive.google.com/open?id=1C7b3YVQEmViDQlmTjrIhvDjfNou66XlF) id=1C7b3YVQEmViDQlmTjrIhvDjfNou66XlF)

### <span id="page-1-6"></span>LCD Panel Dimension

[10.1inch HDMI LCD panel dimension \(http://www.waveshare.com/w/upload/e/e6/10.1inch-hdmi-lcd-panel](http://www.waveshare.com/w/upload/e/e6/10.1inch-hdmi-lcd-panel-dimension.pdf)dimension.pdf)

### <span id="page-1-7"></span>FAQ

#### Question:

Why does the touchscreen not work well?

#### Answer:

[Collapse]

Now, we only provide touch screen drivers for Raspbian and Ubuntu Mate. How to install the driver? See:#Method\_1.\_Driver\_installation

#### Question:

Why does the image in the CD not work on my Pi?

#### Answer:

- The image in the CD may differ depending on batches, however, some Images are just available for Pi 2 [\(or before, but not for Pi 3\). In such cases you can download the latest version from Raspberry Pi website](https://www.raspberrypi.org/downloads/raspbian/) (https://www.raspberrypi.org/downloads/raspbian/) and install the driver. See:#Method 1. Driver installation
- Make sure the hardware connection is correct and connects fine.
- Make sure you've written the image to your SD card using the software [File:Win32DiskImager.zip](https://www.waveshare.com/wiki/File:Win32DiskImager.zip) rather then just copy and paste.
- It is strongly recommended to use a stand-alone 5V/2A power adapter, because the USB port of PC might not have enough power to support the Pi and LCD.

### Question:

What are the power requirements?

#### Answer:

[Collapse]

When working with 5V input, the current is about 550mA with back light on and 100mA with back light off.

## <span id="page-2-0"></span>Anti-Piracy

Since the first-generation Raspberry Pi released, Waveshare has been working on designing, developing, and producing various fantastic touch LCDs for the Pi. Unfortunately, there are quite a few pirated/knock-off products in the market. They're usually some poor copies of our early hardware revisions, and comes with none support service.

To avoid becoming a victim of pirated products, please pay attention to the following features when purchasing:

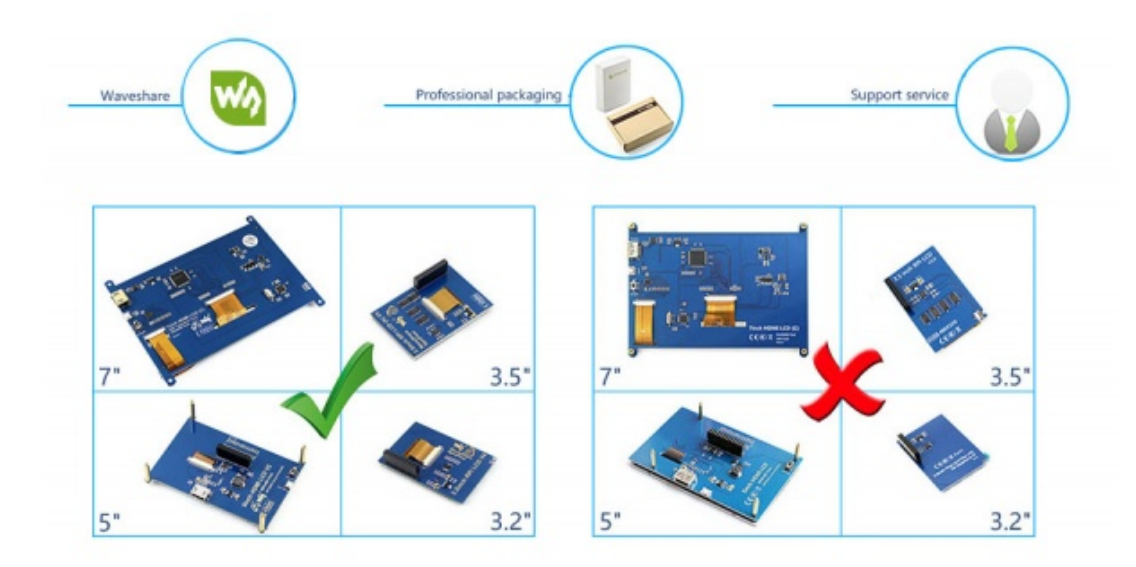

[\(Click to enlarge \(http://www.waveshare.com/w/upload/6/6d/RPi-LCD-Anti-Piracy-l.jpg\)](http://www.waveshare.com/w/upload/6/6d/RPi-LCD-Anti-Piracy-l.jpg))

# <span id="page-2-1"></span>Support

Contact your seller (fast response and most recommended)

or send emails to **service@waveshare.com** (not fast enough but please be patient) for help.

Our working time: 09:00-18:00 (UTC+8 Monday to Saturday)

Retrieved from ["https://www.waveshare.com/w/index.php?title=10.1inch\\_HDMI\\_LCD&oldid=13967](https://www.waveshare.com/w/index.php?title=10.1inch_HDMI_LCD&oldid=13967)" [Categories](https://www.waveshare.com/wiki/Special:Categories): [OLEDs / LCDs](https://www.waveshare.com/wiki/Category:OLEDs_/_LCDs) | [Raspberry Pi](https://www.waveshare.com/wiki/Category:Raspberry_Pi) | [Raspberry Pi LCD](https://www.waveshare.com/wiki/Category:Raspberry_Pi_LCD)

- This page was last modified on 19 January 2018, at 07:49.
- This page has been accessed 32,778 times.